# **Handling Evaluations**

## *Database design*

Instead of hard coding Questions in the Evaluation table, the site uses linking tables.

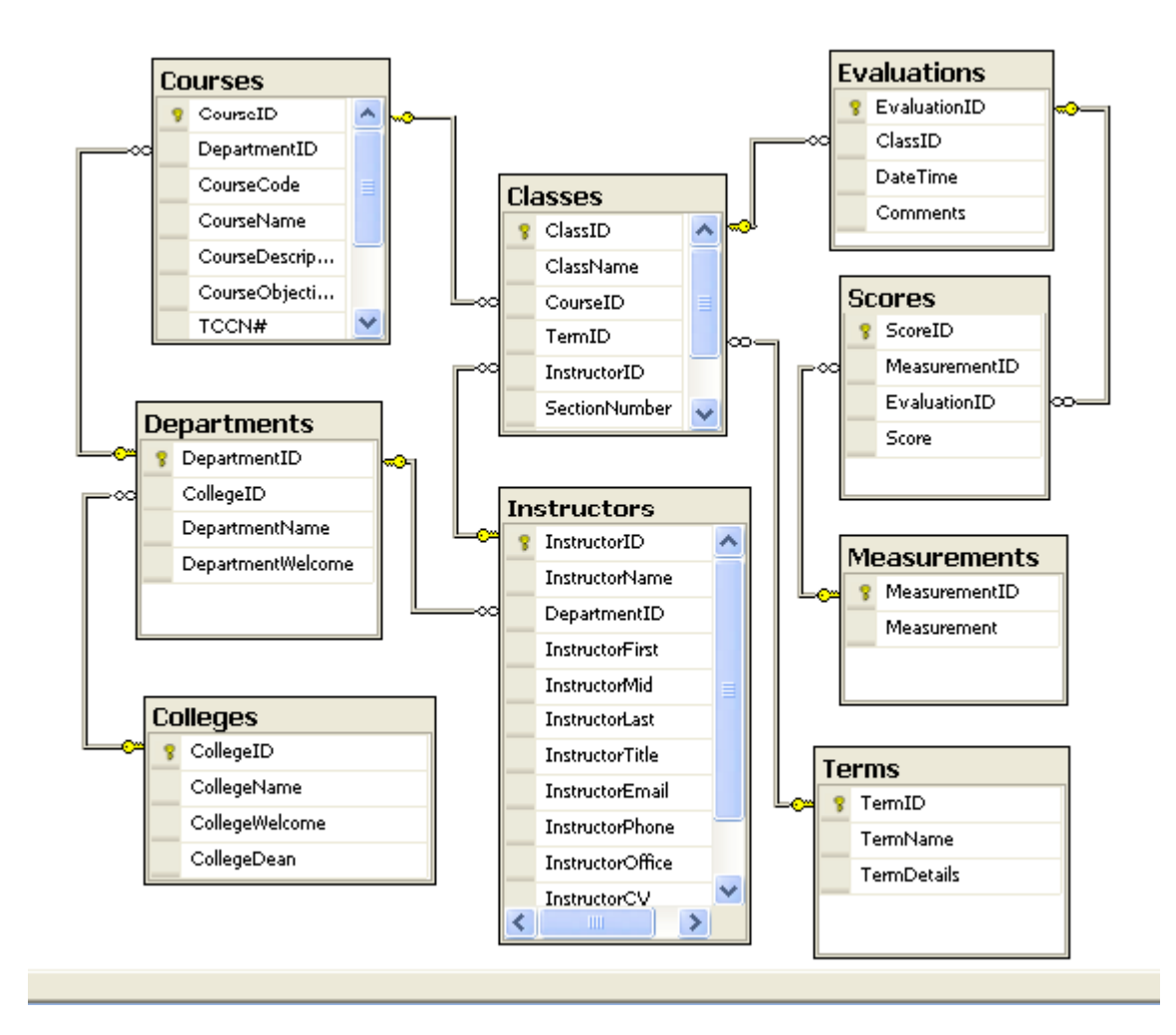

For every class there are zero or more evaluations.

For every evaluation there are zero or more Score records, up to the number of Measurements available. The score records are created dynamically based on the result of the evaluation.

The scores are individualized. If a value is not entered for a measurement, there is no record for it. Needed for correct averages.

## *Creating the form*

#### **The page**

```
 <asp:Panel ID="EvalPanel" runat="server"> 
     </asp:Panel> 
    br />
     <p>Evaluation Comments</p> 
     <asp:TextBox ID="txtComments" runat="server" Width="100%" TextMode="MultiLine"
Height="100px"></asp:TextBox> 
    br />
    br />
     <asp:Button ID="btnEvaluate" runat="server" Text="Submit" />
```
#### **The panel (code behind)**

```
 Private Sub ShowEvalForm() ' Shows the evaluation form 
     ' Gets the number of measurements to list 
     Dim measures As DataTable 
     Dim MCount As Integer 
     measures = DataAccess.GetMeasurements(MCount) 
     ' Create arrays 
     Dim myLabel(MCount) As Label ' Measurement 
     Dim myRadio(MCount) As RadioButtonList ' Selection 
     Dim myItem(8) As ListItem ' Selection items 
     ' Create controls for Measurements and RadioButtonLists 
    For n As Integer = 0 To MCount - 1
        myLabel(n) = New Label() myLabel(n).Text = measures.Rows(n)("Measurement").ToString() 
        myRadio(n) = New RadioButtonList() myRadio(n).RepeatDirection = RepeatDirection.Horizontal 
         ' Create and assign items to each radiobuttonlist 
         For m As Integer = 1 To 7 
             myItem(m) = New ListItem(m, m) 
             myRadio(n).Items.Add(myItem(m)) 
         Next 
         'Customize some buttons 
        myItem(1).Text = "1-Low"
         myItem(4).Text = "4-Average" 
        myItem(7). Text = "7-High" ' Add controls to EvalPanel 
         EvalPanel.Controls.Add(myLabel(n)) 
         EvalPanel.Controls.Add(myRadio(n)) 
        EvalPanel.Controls.Add(New LiteralControl("<br />"))
     Next
```
End Sub

## *Adding evaluations*

#### **Stored Procedure**

```
CREATE PROCEDURE dbo.AddEvaluationScore(@Measurement INT, @Evaluation INT, @Score 
INT) 
AS 
      INSERT INTO Scores (MeasurementID, EvaluationID, Score) VALUES (@Measurement, 
@Evaluation, @Score)
```
#### **Code behind for Click**

```
 Protected Sub btnEvaluate_Click(ByVal sender As Object, ByVal e As
System.EventArgs) Handles btnEvaluate.Click 
         Dim EvaluationID As Integer 
         Application.Lock() 
          ' Add the Evaluation record and 
         ' return EvaluationID in the output variable 
         DataAccess.AddClassEvaluation(Request.QueryString("ClassID"), EvaluationID, 
txtComments.Text) 
          ' Loop through RadioButtonList controls in the panel 
         ' Create score records for scores given 
         Dim n As Integer = 1 
         For Each Control In EvalPanel.Controls 
\mathbf{I} is a set of \mathbf{I} if \mathbf{I}Control.GetType.ToString().Equals("System.Web.UI.WebControls.RadioButtonList") Then 
                  ' Only store scores for items answered, not as 0s 
                  If Control.SelectedIndex <> -1 Then 
                      DataAccess.AddEvaluationScore(n, EvaluationID, 
Control.SelectedIndex + 1) 
                     n + = 1 End If 
             End If 
         Next 
         Application.UnLock() 
         statusLabel.Text = "Evaluation saved. " 
         btnEvaluate.Enabled = False 
         lnkViewEval.Text = "View Class Evaluation." 
         lnkViewEval.NavigateUrl = Link.ToClass(Request.QueryString("CollegeID"), 
Request.QueryString("DepartmentID"), Request.QueryString("CourseID"),
```

```
Request.QueryString("ClassID"))
```
End Sub

## *Evaluation summary (for class)*

#### **Stored Procedure**

```
CREATE PROCEDURE [dbo].[GetClassEvaluation](@Class INT, @EvalCount INT OUTPUT)
```
**AS** 

```
SELECT Measurement, CAST(RawScore AS DECIMAL(2,1)) AS Average 
FROM Measurements, 
(SELECT Measurements.MeasurementID, AVG(CAST(Score AS DECIMAL(2,1))) as RawScore 
             FROM Measurements, Scores, Evaluations 
             WHERE (Measurements.MeasurementID = Scores.MeasurementID) 
             AND Scores.EvaluationID = Evaluations.EvaluationID 
             AND Evaluations.ClassID = @Class 
             GROUP BY Measurements.MeasurementID) AS INSIDE 
WHERE Measurements.MeasurementID = INSIDE.MeasurementID
```

```
/* EvalCount represents the number of evaluations. Averages are based on the 
number of scores for each Measurement. */ 
select @EvalCount = Count(EvaluationID) from Evaluations 
WHERE ClassID = @Class
```
### **User Control**

```
<asp:GridView ID="EvaluationGrid" runat="server" AutoGenerateColumns="False"> 
     <Columns> 
         <asp:BoundField DataField="Measurement" HeaderText="Measurement"> 
         <HeaderStyle BackColor="#666666" ForeColor="#CCCCCC" /> 
         <ItemStyle BorderColor="Silver" CssClass="TableData" HorizontalAlign="Left" 
             Width="400px" /> 
         </asp:BoundField> 
         <asp:BoundField DataField="Average" HeaderText="Score"> 
         <HeaderStyle BackColor="#666666" ForeColor="#CCCCCC" /> 
         <ItemStyle BorderColor="Silver" CssClass="TableData"
HorizontalAlign="Right" /> 
         </asp:BoundField> 
     </Columns> 
</asp:GridView> 
<asp:DataList ID="CommentList" runat="server"> 
     <ItemStyle Font-Italic="True" /> 
     <HeaderTemplate> 
         <p>Evaluation Comments</p> 
     </HeaderTemplate> 
     <HeaderStyle Font-Bold="True" /> 
     <ItemTemplate> 
        <sub>0</sub></sub>
         <asp:Label ID="Label1" runat="server" 
        Text='<%# Eval("Comments").ToString() %>'></asp:Label></p>
     </ItemTemplate> 
</asp:DataList>
```
#### **User control code behind**

```
 Protected Sub Page_Load(ByVal sender As Object, ByVal e As System.EventArgs) 
Handles Me.Load 
         Dim classID As String = Request.QueryString("ClassID") 
        EvalCount = 0 EvaluationGrid.DataSource = DataAccess.GetClassEvaluation(classID, 
EvalCount) 
         EvaluationGrid.DataBind() 
         CommentList.DataSource = DataAccess.GetEvalComments(classID) 
         CommentList.DataBind() 
         If (CommentList.Items.Count) Then 
             ' CommentList.HeaderTemplate = "Evaluation Comments" 
         End If
```
End Sub

#### **Page**

```
 <uc2:EvaluationSummary ID="EvaluationSummary1" runat="server" />
```
#### **Code behind**

```
 If EvaluationSummary1.EvalCount > 0 Then 
             lblEvaluationHead.Text = "<br />Evaluation summary for " + 
lblCourseCodeHead.Text + " (" + EvaluationSummary1.EvalCount.ToString() + " 
evaluations)" 
         Else 
             lblEvaluationHead.Text = "No evaluations available" 
         End If
```